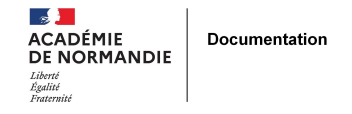

**Pour gérer des bases FSE, Manuels Scolaires, Lectures suivies**

## **BCDI : Plusieurs bases avec le**

## **même numéro d'emprunteur**

- GÉRER - SIGBD - BCDI /esidoc -

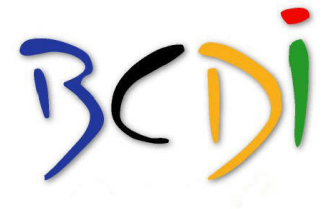

Date de mise en ligne : vendredi 13 mars 2009

**Copyright © NormanDoc' - Tous droits réservés**

S'il est aisé de dupliquer sa base principale en début d'année pour créer des bases secondaires avec les mêmes emprunteurs, les arrivants en cours d'année scolaire se voient attribuer des numéros différents dans les différentes bases. Cela est surtout problématique si on veut générer des cartes d'emprunteurs à code barre.

BCDI 2009 propose l'édition de carte d'emprunteur avec le n° d'emprunteur sous forme de code barre. Cela permet, quand vos documents sont également équipés de code barre, de simplifier et d'accélérer le prêt. Cela permet aussi d'utiliser BCDI pour gérer d'autres bases de documents (médiathèque du FSE, Manuels scolaires [1], lectures suivies...) et par d'autres personnels (assistants d'éducations, service d'intendance, collègues de lettre...) avec des comptes (des mots de passe) différents de celui de la base du CDI.

Mais il faut que la même carte d'emprunteur servent pour le prêt dans les différentes bases or s'il est aisé de dupliquer sa base principale en début d'année pour créer des bases secondaires avec les mêmes [em](#nb1)prunteurs (copier le fichier EMPRTRS.DAT du **DATA** dans la base principale et le coller à la place du fichier EMPRTRS.DAT dans la base secondaire ), les arrivants en cours d'année scolaire se voient attribuer des numéros différents dans les différentes bases. L'exportation des emprunteurs d'une base à l'autre ne prend pas en compte les numéros d'emprunteurs. La solution est de donner le Numéro d'Emprunteur de la base principale (celui de la carte à code barre) au champ Identité Emprunteur de la base secondaire (en le lisant avec la douchette...). Le contenu du champ Identité Emprunteur est prioritaire sur le champ Numéro d'Emprunteur lors du prêt

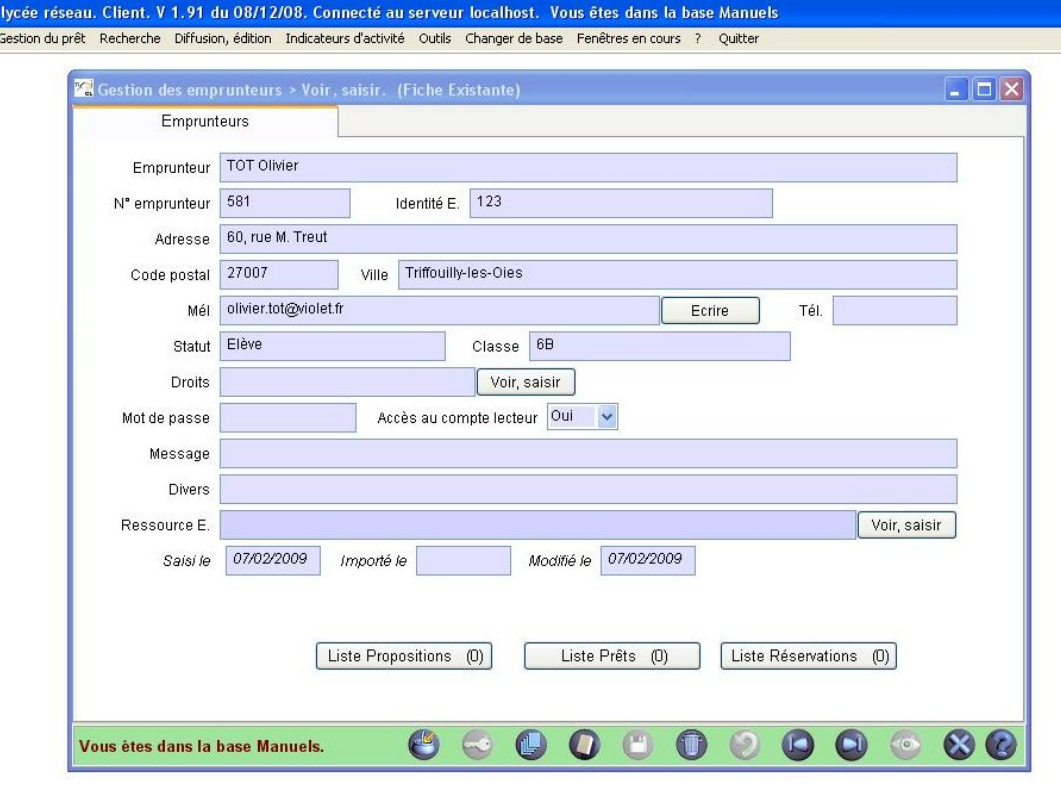

[1] cf. Boîte à bcdIDEES : Gérer le prêt des manuels scolaires aux élèves avec BCDI à partir de **Votre espace client**

**onds**